# **DatePicker**

## 4. Creating an application with Date Picker Widget.

## Activity\_Main.xml:

<?xml version="1.0" encoding="utf-8"?>

<RelativeLayoutxmlns:android="http://schemas.android.com/apk/res/android"

xmlns:app="http://schemas.android.com/apk/res-auto"

xmlns:tools="http://schemas.android.com/tools"

android:id="@+id/activity\_main"

android:layout\_width="match\_parent"

android:layout height="match parent"

android:paddingLeft="16dp"

android:paddingTop="16dp"

android:paddingRight="16dp"

android:paddingBottom="16dp"

tools:context="tabian.com.datepickerdialog.MainActivity">

<TextView

android:id="@+id/tvDate"

android:layout width="wrap content"

android:layout\_height="wrap\_content"

android:hint="Select Date"

android:textSize="30sp"

android:layout\_marginTop="50dp"

android:layout centerHorizontal="true"/>

</RelativeLayout>

#### MainActivity.java:

package easytuto.com.ex3; importandroid.app.DatePickerDialog; import android.graphics.Color; importandroid.graphics.drawable.ColorDrawable; importandroidx.appcompat.app.AppCompatActivity; importandroid.os.Bundle; importandroid.util.Log; importandroid.view.View; importandroid.widget.DatePicker; importandroid.widget.TextView; importjava.util.Calendar; public class MainActivity extends AppCompatActivity { private static final String TAG= "MainActivity"; privateTextViewmDisplayDate; privateDatePickerDialog.OnDateSetListenermDateSetListener; @Override protected void onCreate(Bundle savedInstanceState) { super.onCreate(savedInstanceState); setContentView(R.layout.activity\_main); mDisplayDate=(TextView)findViewById(R.id.tvDate); mDisplayDate.setOnClickListener(new View.OnClickListener() {

#### @Override

public void onClick(View view) {

Calendar cal=Calendar.getInstance();

int year=cal.get(Calendar.YEAR);

int month=cal.get(Calendar.MONTH);

int day=cal.get(Calendar.DAY\_OF\_MONTH);

DatePickerDialog dialog=new DatePickerDialog(

MainActivity.this,

android.R.style.Theme\_Holo\_Light\_Dialog\_MinWidth,

mDateSetListener,

```
year,month,day);
```

```
dialog.getWindow().setBackgroundDrawable(new ColorDrawable(Color.TRANSPARENT));
```
dialog.show();

}

```
 });
```
mDateSetListener=new DatePickerDialog.OnDateSetListener() {

@Override

public void onDateSet(DatePickerdatePicker, int year, int month, int day) {

```
month=month+1;
```
Log.d(TAG,"anDataset: mm/dd/yyyy:"+month+"/"+day+"/"+year);

String date=+month+"/"+day+"/"+year;

mDisplayDate.setText(date);

}

- };
- }}

## Output:

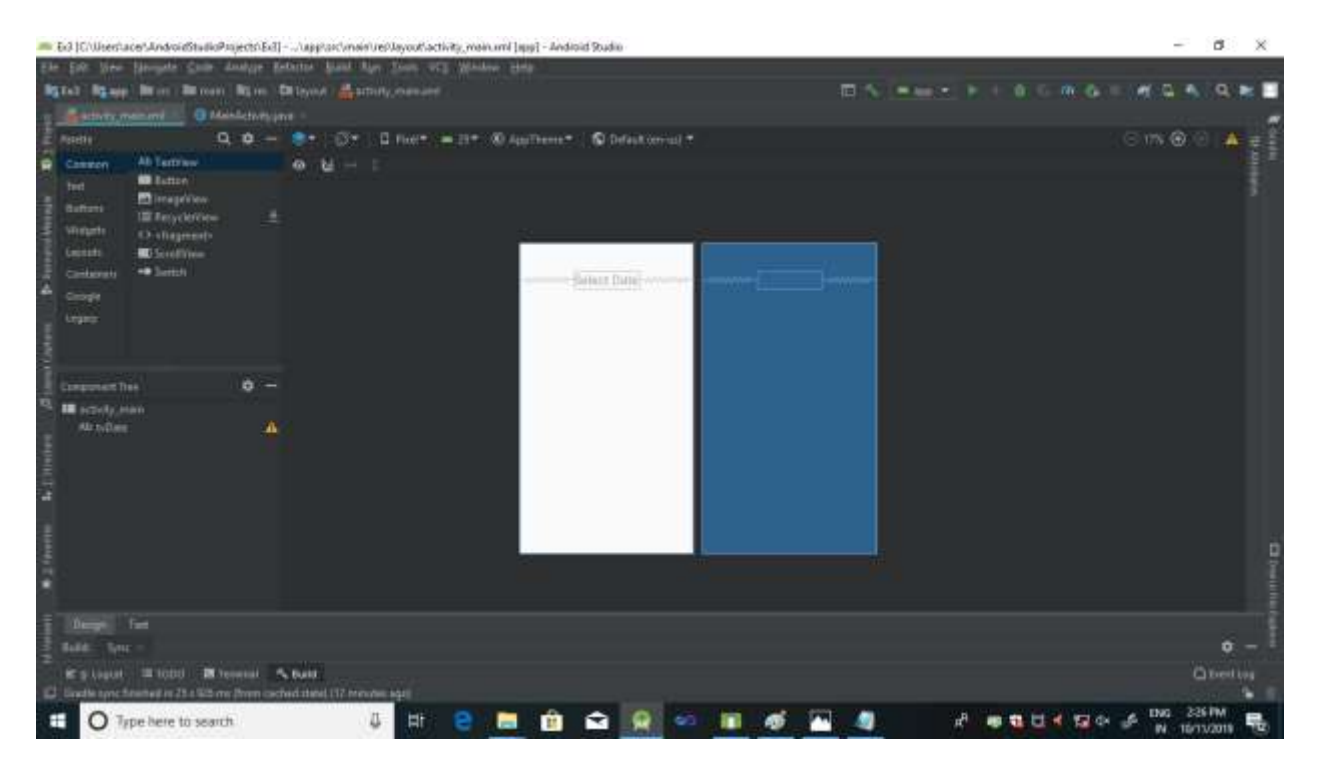

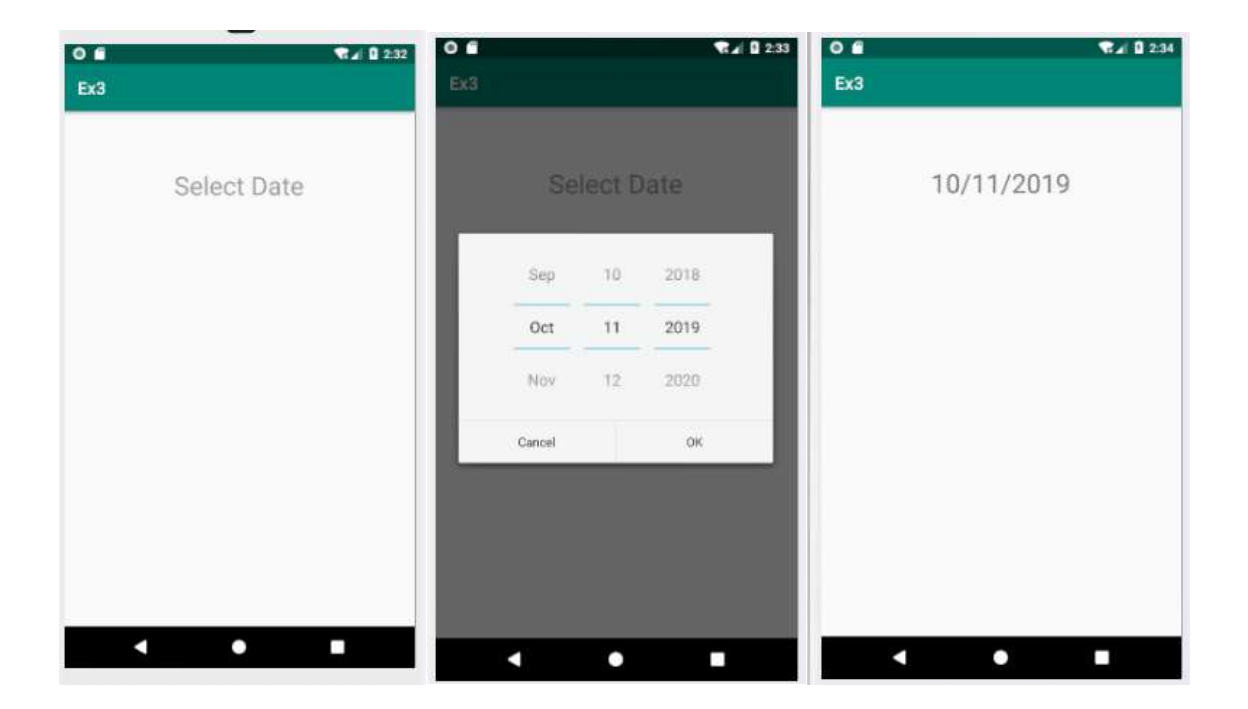

# **DIALOG BOX**

## 3. Creating an application with Alert Dialog box.

## Activity\_Main.xml:

<?xml version="1.0" encoding="utf-8"?> <RelativeLayoutxmlns:android="http://schemas.android.com/apk/res/android" xmlns:app="http://schemas.android.com/apk/res-auto" xmlns:tools="http://schemas.android.com/tools" android:layout width="match parent" android:layout height="match parent" android:paddingBottom="16dp" android:paddingLeft="16dp" android:paddingRight="16dp" android:paddingTop="16dp" tools:context=".MainActivity"> <Button android:id="@+id/btnName" android:layout width="wrap content" android:layout\_height="wrap\_content" android:text="show" android:layout\_alignBottom="@+id/txtName" android:layout\_alignParentRight="true" android:layout\_alignParentEnd="true"/>

#### <Button

android:id="@+id/btnAcc" android:layout\_width="wrap\_content" android: layout height="wrap content" android:text="show" android:layout\_alignBottom="@+id/txtAcc" android:layout\_alignLeft="@id/txtName" android:layout\_alignStart="@id/btnName"/>

#### <Button

android:id="@+id/btnBal" android:layout\_width="wrap\_content" android:layout\_height="wrap\_content" android:text="show" android:layout\_alignBottom="@+id/txtBal" android:layout\_alignParentRight="true" android:layout\_alignParentEnd="true" />

# <TextView

android:id="@+id/txtName" android:layout width="wrap content" android:layout\_height="wrap\_content" android:text="Name :"

android:layout\_marginBottom="71dp" android:layout\_above="@+id/btnAcc" android:layout\_alignParentLeft="true" android:layout\_alignParentStart="true"/>

#### <TextView

android:id="@+id/txtAcc" android:layout\_width="wrap\_content" android:layout\_height="wrap\_content" android:text="AccNO :" android:layout\_marginBottom="88dp" android:layout above="@+id/btnBal" android: layout alignParentLeft="true" android:layout\_alignParentStart="true" />

```
<TextView
android:id="@+id/txtBal"
android:layout width="wrap content"
android: layout height="wrap content"
android:text="Balance"
android:layout_marginBottom="144dp"
android:layout_alignParentBottom="true"
android:layout_alignParentLeft="true"
android:layout_alignParentStart="true" />
```
</RelativeLayout>

#### MainActivity.java:

package easytuto.com.ex5; importandroidx.appcompat.app.AlertDialog; importandroidx.appcompat.app.AppCompatActivity; importandroid.content.DialogInterface; importandroid.os.Bundle; importandroid.view.View; importandroid.widget.Button; importandroid.widget.TextView; import org.w3c.dom.Text;

public class MainActivity extends AppCompatActivity {

TextViewtxtName,txtAcc,txtBal;

Button btnName,btnAcc,btnBal;

@Override

protected void onCreate(Bundle savedInstanceState) {

super.onCreate(savedInstanceState);

setContentView(R.layout.activity\_main);

txtName=(TextView) findViewById(R.id.txtName);

txtAcc=(TextView) findViewById(R.id.txtAcc);

txtBal=(TextView)findViewById(R.id.txtBal);

```
btnName=(Button)findViewById(R.id.btnName);
btnAcc=(Button)findViewById(R.id.btnAcc);
btnBal=(Button) findViewById(R.id.btnBal);
btnName.setOnClickListener(new View.OnClickListener() {
       @Override
public void onClick(View view) {
txtName.setText("Hari");
      }
    });
btnAcc.setOnClickListener(new View.OnClickListener() {
       @Override
public void onClick(View view) {
txtAcc.setText("1234567890"); }
    });
btnBal.setOnClickListener(new View.OnClickListener() {
       @Override
public void onClick(View view) {
AlertDialog.Builder builder=new AlertDialog.Builder(MainActivity.this);
builder.setMessage("Are you sure?").setPositiveButton("OK", new 
DialogInterface.OnClickListener() {
           @Override
public void onClick(DialogInterfacedialogInterface, int i) {
txtBal.setText("1000");
           }
```

```
 }).setNegativeButton("Cancel",null);
AlertDialog alert=builder.create();
alert.show();
      }
    });
   }
   @Override
public void onBackPressed()
   {
AlertDialog.Builder builder=new AlertDialog.Builder(MainActivity.this);
builder.setTitle("Really Exit")
          .setMessage("Are you sure?").setPositiveButton("OK", new 
DialogInterface.OnClickListener() {
       @Override
public void onClick(DialogInterfacedialogInterface, int i) {
MainActivity.super.onBackPressed();
       }
     }).setNegativeButton("Cancel",null);
```
AlertDialog alert=builder.create();

alert.show();

}

}

## Output:

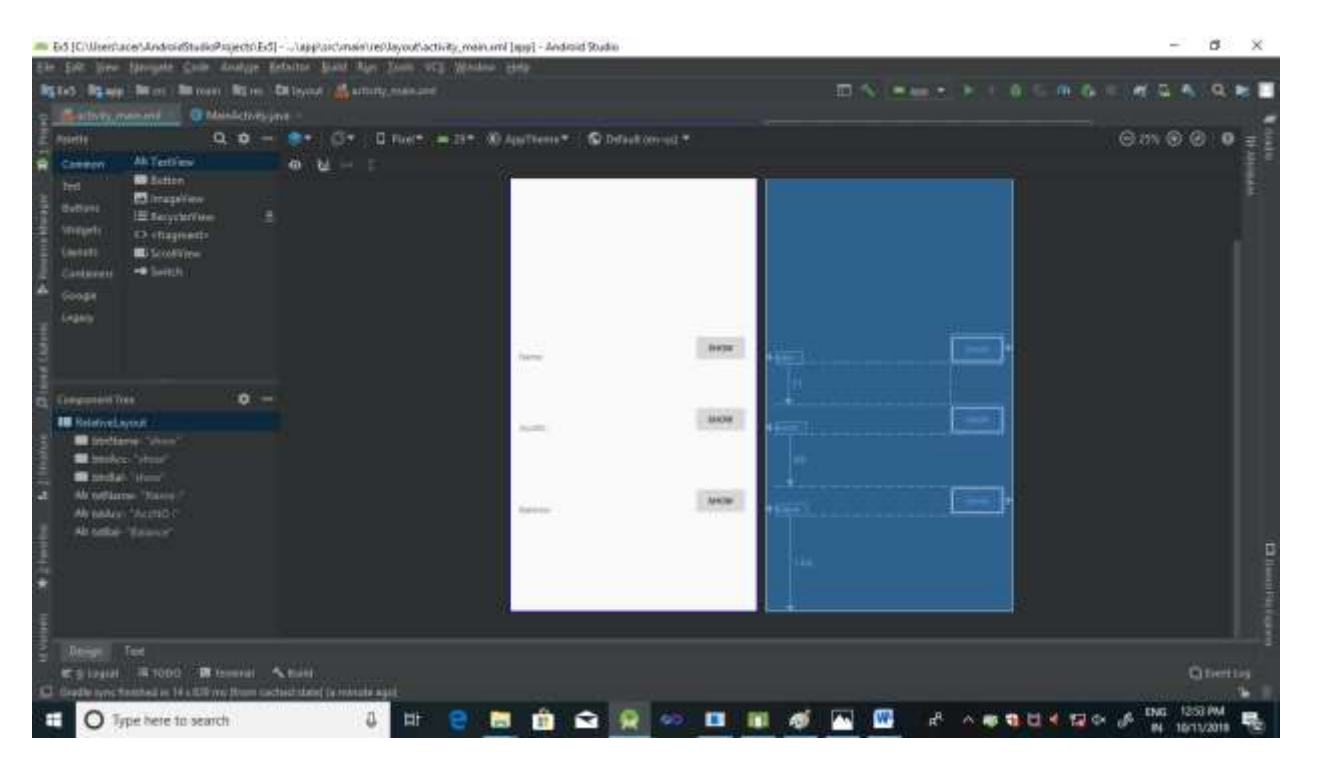

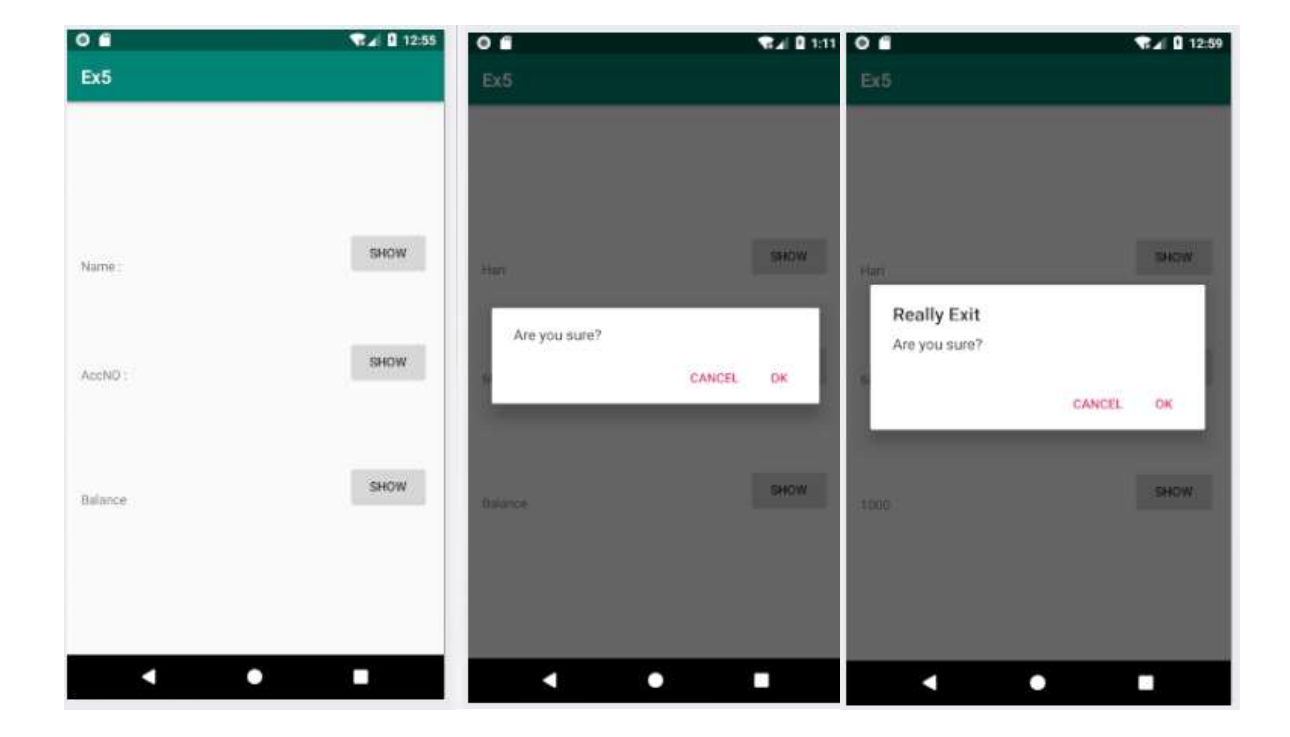

# **File**

# 8. Creating an application with File I/O.

## **Activity\_Main.Xml :**

<?xml version="1.0" encoding="utf-8"?> <RelativeLayoutxmlns:android="http://schemas.android.com/apk/res/android" android:id="@+id/RelativeLayout1" android:layout width="fill parent" android:layout height="fill parent" android:orientation="vertical" >

#### <EditText

android:id="@+id/editText1" android:layout\_width="128dp" android: layout height="wrap content" android:layout\_alignParentTop="true" android: layout center Horizontal="true" android:ems="10" />

### <TextView

android:id="@+id/textView1" android:layout width="wrap content" android: layout height="wrap content" android:layout\_alignBaseline="@+id/editText1" android:layout\_alignBottom="@+id/editText1" android: layout alignParentLeft="true" android: layout marginLeft="20dp" android:text="Reg. No." /> <requestFocus />

### <TextView

android:id="@+id/textView2" android: layout width="wrap\_content" android: layout height="wrap content" android:layout\_alignLeft="@+id/textView1" android:layout\_below="@+id/editText1"

android: layout\_marginTop="23dp" android:text="Name" />

#### <EditText

android:id="@+id/editText2" android:layout\_width="wrap\_content" android: layout height="wrap content" android:layout\_alignBaseline="@+id/textView2" android:layout\_alignBottom="@+id/textView2" android:layout\_alignLeft="@+id/editText1" android:layout\_alignRight="@+id/editText1" android:ems="10" > </EditText>

#### <EditText

android:id="@+id/editText3" android:layout width="wrap content" android:layout height="wrap content" android:layout\_alignLeft="@+id/editText2" android:layout\_alignRight="@+id/editText2" android:layout below="@+id/editText2" android:layout\_marginTop="33dp" android:ems="10" />

#### <TextView

android:id="@+id/textView3" android: layout width="wrap\_content" android: layout height="wrap content" android:layout\_alignBaseline="@+id/editText3" android:layout\_alignBottom="@+id/editText3" android:layout\_alignRight="@+id/textView2" android:text="%age" />

#### <Button

android:id="@+id/button1" android: layout width="wrap content" android: layout height="wrap content" android:layout\_alignParentLeft="true"

android:layout\_below="@+id/editText3" android: layout\_marginTop="34dp" android:layout\_toLeftOf="@+id/editText3" android:text="Save" />

#### <Button

android:id="@+id/button3" android:layout\_width="wrap\_content" android: layout height="wrap content" android: layout alignParentLeft="true" android:layout\_alignRight="@+id/button1" android:layout\_below="@+id/button1" android: layout\_marginTop="19dp" android:text="Clear" />

#### <Button

android:id="@+id/button2" android: layout width="wrap content" android:layout\_height="wrap\_content" android:layout\_above="@+id/button3" android: layout alignParentRight="true" android:layout\_toRightOf="@+id/editText3" android:text="Retrieve" />

#### <Button

```
android:id="@+id/button4"
android: layout width="wrap content"
android: layout height="wrap content"
android:layout_alignBaseline="@+id/button3"
android:layout_alignBottom="@+id/button3"
android: layout alignLeft="@+id/button2"
android: layout alignParentRight="true"
android:text="Exit" />
</RelativeLayout>
```
## **StuMarkActivity.java :**

packagecom.example; importjava.io.BufferedReader; importjava.io.File; importjava.io.FileInputStream; importjava.io.FileOutputStream; importjava.io.IOException; importjava.io.InputStreamReader; importjava.io.OutputStreamWriter; importandroid.app.Activity; importandroid.os.Bundle; importandroid.view.View; importandroid.view.View.OnClickListener; importandroid.widget.Button; importandroid.widget.EditText; importandroid.widget.Toast;

public class StuMarkActivity extends Activity {

 $/**$  Called when the activity is first created.  $*/$ EditTextregno,name,per; Button sav,clr,ret,ext;

@Override

```
public void onCreate(Bundle savedInstanceState) {
super.onCreate(savedInstanceState);
setContentView(R.layout.main);
regno = (EditText)findViewById(R.id.editText1);
name = (EditText)findViewById(R.id.editText2);
per = (EditText)findViewById(R.id.editText3);
sav = (Button)findViewById(R.id.button1);
clr = (Button)findViewById(R.id.button3);
ret = (Button)findViewById(R.id.button2);
ext = (Button)findViewById(R.id.button4);
sav.setOnClickListener(new OnClickListener(){
       public void onClick(View v)
       {
              try {
```

```
File inf = new File ("/sdcard/stu2.txt");
                      inf.createNewFile();
                      FileOutputStreamfos = new FileOutputStream(inf);
OutputStreamWriteros = new OutputStreamWriter(fos);
                      os.append(regno.getText());
                      os.append("\n");
                      os.append(name.getText());
                      os.append("\n");
                      os.append(per.getText());
                      os.close();
                      fos.close();
Toast.makeText(getApplicationContext(), "Saved..", 2000).show();
                             } catch (IOException e) {
                                     e.printStackTrace();
                             } 
       }
     });
clr.setOnClickListener(new OnClickListener()
     {
       public void onClick(View v)
       {
              regno.setText("");
              name.setText("");
              per.setText("");
                      Toast.makeText(getApplicationContext(), "Cleared..", 2000).show(); 
       }
     });
ret.setOnClickListener(new OnClickListener(){
       public void onClick(View v) {
                             try {
                      File inf = new File ("/sdcard/stu2.txt");
                             FileInputStreamfos = new FileInputStream(inf);
                             BufferedReaderrd = new BufferedReader(new 
InputStreamReader(fos));
                             String txt;
                             txt = rd.readLine();regno.setText(txt);
```

```
txt = rd.readLine();
                              name.setText(txt);
                              txt = rd.readLine();
                              per.setText(txt);
                              rd.close();
                              fos.close();
Toast.makeText(getApplicationContext(), "Got it..", 2000).show();
                              } catch (Exception e) 
{
                                      e.printStackTrace();
                              }
       }
     });
ext.setOnClickListener(new OnClickListener(){
       public void onClick(View v)
       {
               finish();
       }
     });
   }
}
```
### **Include the permission in AndroidManifest.xml :**

<uses-permissionandroid:name="android.permission.WRITE\_EXTERNAL\_STORAGE"/>

## **Menu and Intents**

## 7. Creating an application with Menus and Intents.

## **MenuActivity.java**

packagecom.example; importandroid.app.Activity; importandroid.content.Intent; importandroid.os.Bundle; importandroid.view.Menu; importandroid.view.MenuItem; importandroid.widget.Toast;

```
public class MenuActivity extends Activity 
{
       private static final int MENU ITEM 1 = Menu. FIRST + 1;
       private static final int MENU ITEM 2 = Menu. FIRST + 2;
       private static final int MENU_ITEM_3 = Menu. FIRST + 3;
      Toast msg;
          /** Called when the activity is first created. */
   @Override
public void onCreate(Bundle savedInstanceState) {
super.onCreate(savedInstanceState);
setContentView(R.layout.main);
  }
   @Override
publicbooleanonCreateOptionsMenu (Menu menu)
  {
      menu.add(Menu.NONE, 
MENU ITEM 1, Menu.NONE,"First").setIcon(R.drawable.ic launcher);
       menu.add(Menu.NONE, MENU_ITEM_2,Menu.NONE,"Second
       ").setIcon(R.drawable.ic launcher);
       menu.add(Menu.NONE, 
MENU_ITEM_3,Menu.NONE,"Close").setIcon(R.drawable.ic_launcher);
      return (super.onCreateOptionsMenu(menu));
  }
```
@Override

```
publicbooleanonOptionsItemSelected(MenuItem item)
   {
       switch (item.getItemId())
       {
       case MENU_ITEM_1:
              startActivity(new Intent(this,First.class));
              return true;
       case MENU_ITEM_2:
              startActivity(new Intent(this,Second.class));
              return true;
       case MENU_ITEM_3:
              finish();
       }
return (super.onOptionsItemSelected(item));
   }
}
```
## **First.java:**

```
packagecom.example;
importandroid.app.Activity;
importandroid.os.Bundle;
importandroid.view.View;
importandroid.widget.Button;
public class First extends Activity {
       Button b;
       public void onCreate(Bundle savedInstanceState){
       super.onCreate(savedInstanceState);
       setContentView(R.layout.first);
              b = (Button)findViewById(R.id.but1);
              b.setOnClickListener(new View.OnClickListener() {
                     public void onClick(View arg0) {
                             finish();
                     }
              });
```
 } }

#### **Second.java:**

packagecom.example; importandroid.app.Activity; importandroid.os.Bundle; importandroid.view.View; importandroid.widget.Button;

```
public class Second extends Activity {
       Button b;
       public void onCreate(Bundle savedInstanceState){
       super.onCreate(savedInstanceState);
       setContentView(R.layout.second);
              b = (Button)findViewById(R.id.but2);
              b.setOnClickListener(new View.OnClickListener() {
                      public void onClick(View arg0) {
                             finish();
                      }
              });
  }
}
```
#### **first.xml:**

```
<?xmlversion="1.0"encoding="utf-8"?>
<LinearLayoutxmlns:android="http://schemas.android.com/apk/res/android"
android:layout_width="match_parent"
android:layout_height="match_parent"
android:orientation="vertical">
<TextView
android:layout_width="match_parent"
android:layout_height="wrap_content"
android:text="YOU ARE IN FIRST MENU OPTION"
/>
<Button
android:id="@+id/but1"
android:layout_width="match_parent"
android:layout_height="wrap_content"
```
android:text=*"Go Back to Main menu"*

 $/$ 

</LinearLayout>

### **second.xml:**

```
<?xmlversion="1.0"encoding="utf-8"?>
<LinearLayoutxmlns:android="http://schemas.android.com/apk/res/android"
android:layout_width="match_parent"
android:layout_height="match_parent"
android:orientation="vertical">
<TextView
android:layout_width="match_parent"
android:layout_height="wrap_content"
android:text="YOU ARE IN SECOND MENU OPTION"
/<Button
android:id="@+id/but2"
android:layout_width="match_parent"
android:layout_height="wrap_content"
android:text="Go Back to Main menu"
/</LinearLayout>
```
## **Add the following two lines in AndroidManifest.xml :**

```
<activity android:name=".first"
       android:label="First Menu Screen"></activity>
<activity android:name=".second"
       android:label="Second Menu Screen"></activity>
</application>
```
# **PROGRESS BAR**

# 5. Creating an application which creates Progress Bar.

## Activity\_Main.xml:

<?xml version="1.0" encoding="utf-8"?>

<androidx.constraintlayout.widget.ConstraintLayoutxmlns:android="http://schemas.android.co m/apk/res/android"

xmlns:app="http://schemas.android.com/apk/res-auto"

xmlns:tools="http://schemas.android.com/tools"

android:layout\_width="match\_parent"

android: layout height="match parent"

tools:context=".MainActivity">

<Button

```
android:id="@+id/button"
```

```
android:layout width="wrap content"
```
android:layout height="wrap content"

android:layout\_marginStart="55dp"

android:layout\_marginLeft="55dp"

android:layout\_marginTop="64dp"

android:layout\_marginEnd="83dp"

android:layout\_marginRight="83dp"

android: layout marginBottom="619dp"

android:text="Start"

app:layout\_constraintBottom\_toBottomOf="parent"

app:layout constraintEnd toStartOf="@+id/button2"

```
app:layout constraintStart toStartOf="parent"
app:layout constraintTop toTopOf="parent" />
<Button
android:id="@+id/button2"
android:layout width="wrap content"
android:layout_height="wrap_content"
android: layout marginStart="83dp"
android:layout_marginLeft="83dp"
android: layout marginTop="40dp"
android:layout_marginEnd="55dp"
android: layout_marginRight="55dp"
android:layout_marginBottom="200dp"
android:text="Stop"
app:layout_constraintBottom_toTopOf="@+id/progressBar"
app:layout constraintEnd toEndOf="parent"
app:layout constraintStart toEndOf="@+id/button"
app:layout constraintTop toTopOf="parent" />
<ProgressBar
android:id="@+id/progressBar"
```
style="?android:attr/progressBarStyle"

android:layout\_width="222dp"

android:layout\_height="157dp"

android:layout\_marginStart="100dp"

android:layout\_marginLeft="100dp" android: layout\_marginTop="200dp" android: layout\_marginEnd="100dp" android: layout\_marginRight="100dp" android: layout marginBottom="200dp" app:layout\_constraintBottom\_toBottomOf="parent" app:layout constraintEnd toEndOf="parent" app:layout\_constraintStart\_toStartOf="parent" app:layout\_constraintTop\_toBottomOf="@+id/button" android:visibility="invisible"/> </androidx.constraintlayout.widget.ConstraintLayout> MainActivity.java: package easytuto.com.ex6; importandroidx.appcompat.app.AppCompatActivity; importandroid.os.Bundle; importandroid.view.View; importandroid.widget.Button; importandroid.widget.ProgressBar;

public class MainActivity extends AppCompatActivity {

Button Start;

Button Stop;

ProgressBarprogressBar;

#### @Override

protected void onCreate(Bundle savedInstanceState) {

```
super.onCreate(savedInstanceState);
```

```
setContentView(R.layout.activity_main);
```
Start=(Button)findViewById(R.id.button);

Stop=(Button)findViewById(R.id.button2);

progressBar=(ProgressBar)findViewById(R.id.progressBar);

```
Start.setOnClickListener(new View.OnClickListener() {
```
@Override

```
public void onClick(View view) {
```

```
progressBar.setVisibility(View.VISIBLE);
```
}

```
 });
```
Stop.setOnClickListener(new View.OnClickListener() {

@Override

```
public void onClick(View view) {
```
progressBar.setVisibility(View.INVISIBLE);

```
 }
      });
   }
}
```
## Output:

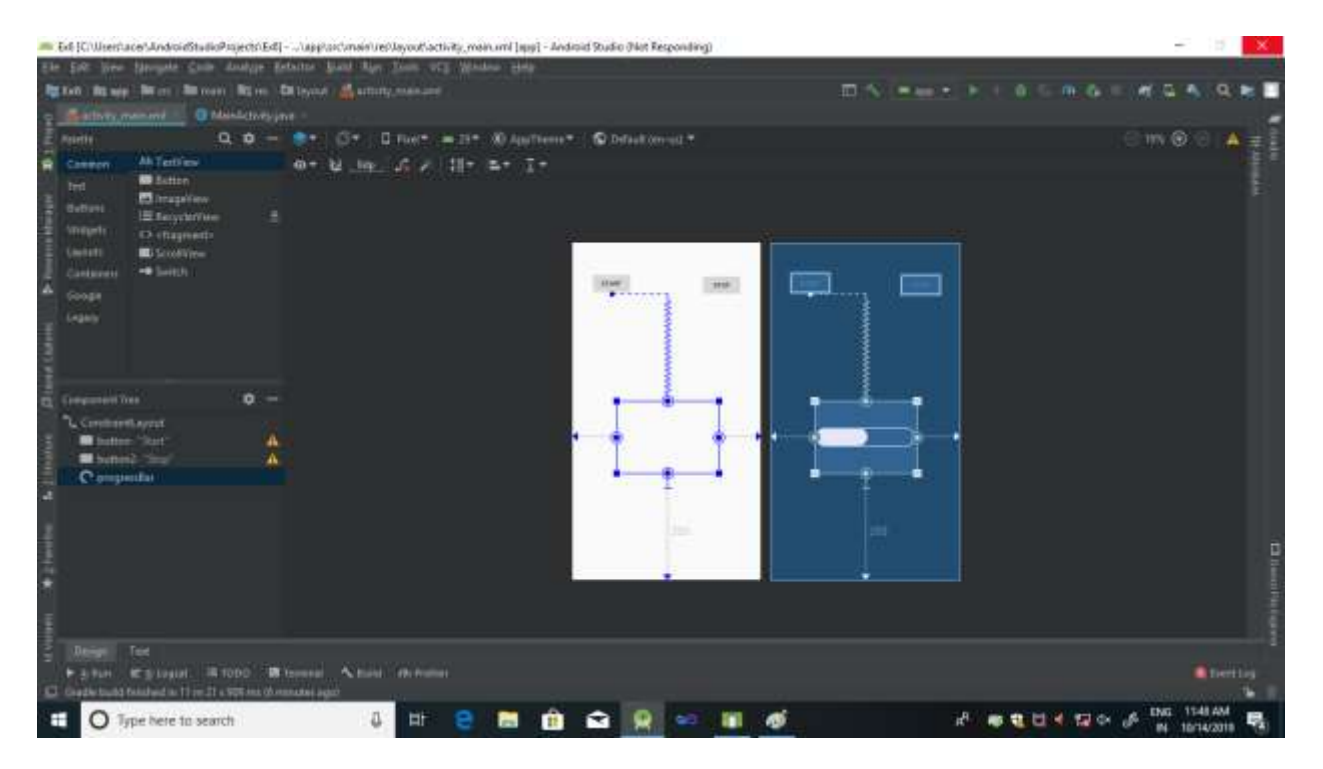

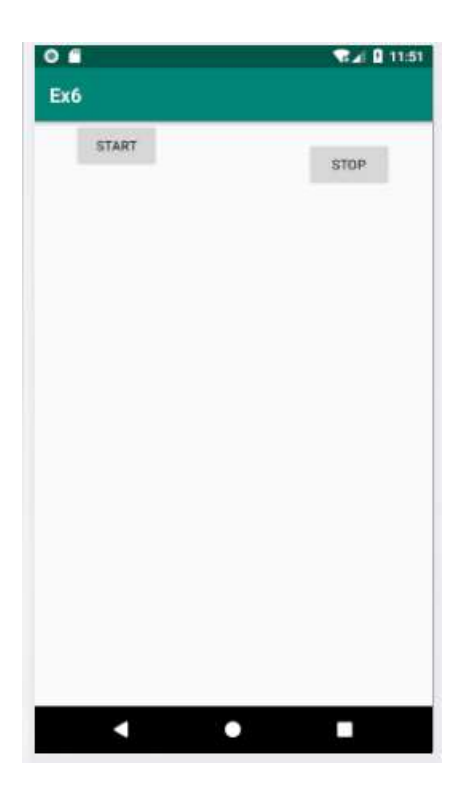

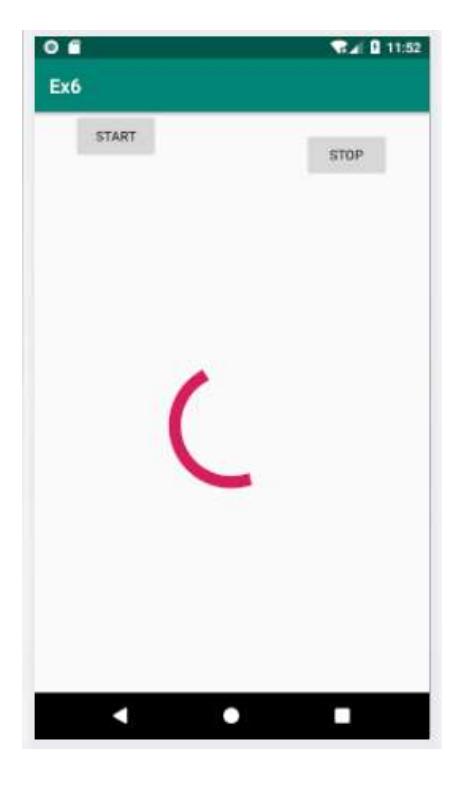

# **RADIO BUTTON**

## 2. Creating an application which uses Radio buttons & Option Group.

### Activity Main.xml:

```
<?xml version="1.0" encoding="utf-8"?>
<RelativeLayoutxmlns:android="http://schemas.android.com/apk/res/android"
xmlns:app="http://schemas.android.com/apk/res-auto"
xmlns:tools="http://schemas.android.com/tools"
android:layout width="match parent"
android:layout height="match parent"
tools:context=".MainActivity">
<RadioGroup
android:layout_width="wrap_content"
android:layout height="wrap content"
android: layout centerInParent="true"
android:id="@+id/radioGroup">
<RadioButton
android:id="@+id/radio_one"
android:layout width="wrap content"
android:layout height="wrap content"
android:text="One"
android:onClick="checkButton"
android:checked="true" />
<RadioButton
```

```
android:id="@+id/radio_two"
android:layout width="wrap content"
android:layout height="wrap content"
android:text="Two"
android:onClick="checkButton" />
<RadioButton
android:id="@+id/radio_three"
android:layout_width="wrap_content"
android:layout_height="wrap_content"
android:text="Three"
android:onClick="checkButton" />
</RadioGroup>
<TextView
android:id="@+id/text_View_selected"
android:layout_width="wrap_content"
android:layout height="wrap content"
android:textSize="20sp"
android:text="Your Selection"
android:layout_below="@+id/radioGroup"
android:layout centerHorizontal="true"/>
```

```
<Button
android:id="@+id/button_apply"
android:layout_width="wrap_content"
```
android: layout height="wrap content" android:text="Apply" android:layout below="@+id/text View selected" android: layout center Horizontal="true" android:layout\_marginTop="37dp"/> </RelativeLayout>

#### MainActivity.java:

package easytuto.com.ex2;

importandroidx.appcompat.app.AppCompatActivity;

importandroid.os.Bundle;

importandroid.view.View;

importandroid.widget.Button;

importandroid.widget.RadioButton;

importandroid.widget.RadioGroup;

importandroid.widget.TextView;

importandroid.widget.Toast;

public class MainActivity extends AppCompatActivity {

RadioGroupradioGroup;

RadioButtonradioButton;

TextViewtextView;

@Override

protected void onCreate(Bundle savedInstanceState) {

super.onCreate(savedInstanceState);

setContentView(R.layout.activity\_main);

radioGroup=(RadioGroup)findViewById(R.id.radioGroup);

textView=(TextView)findViewById(R.id.text\_View\_selected);

Button buttonApply=(Button)findViewById((R.id.button\_apply));

```
buttonApply.setOnClickListener(new View.OnClickListener()
```
{

@Override

public void onClick(View v){

intradioId=radioGroup.getCheckedRadioButtonId();

radioButton=(RadioButton)findViewById(radioId);

```
textView.setText("Your choice:"+radioButton.getText());
```
 } });

```
 }
```

```
public void checkButton(View v)
```
{

intradioId=radioGroup.getCheckedRadioButtonId();

radioButton=(RadioButton)findViewById(radioId);

Toast.makeText(this,"Selected Radio Button:"+radioButton.getText(),Toast.LENGTH\_SHORT).show();

 } }

## Output:

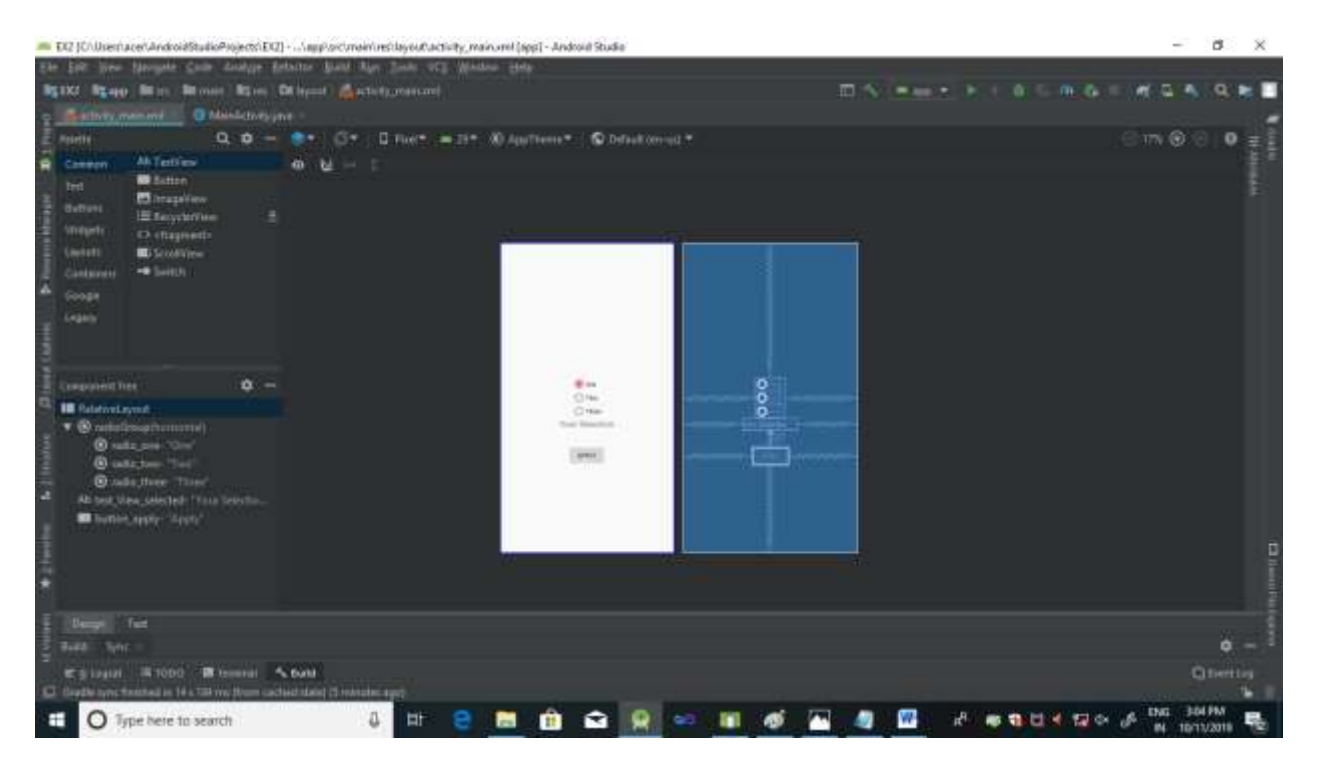

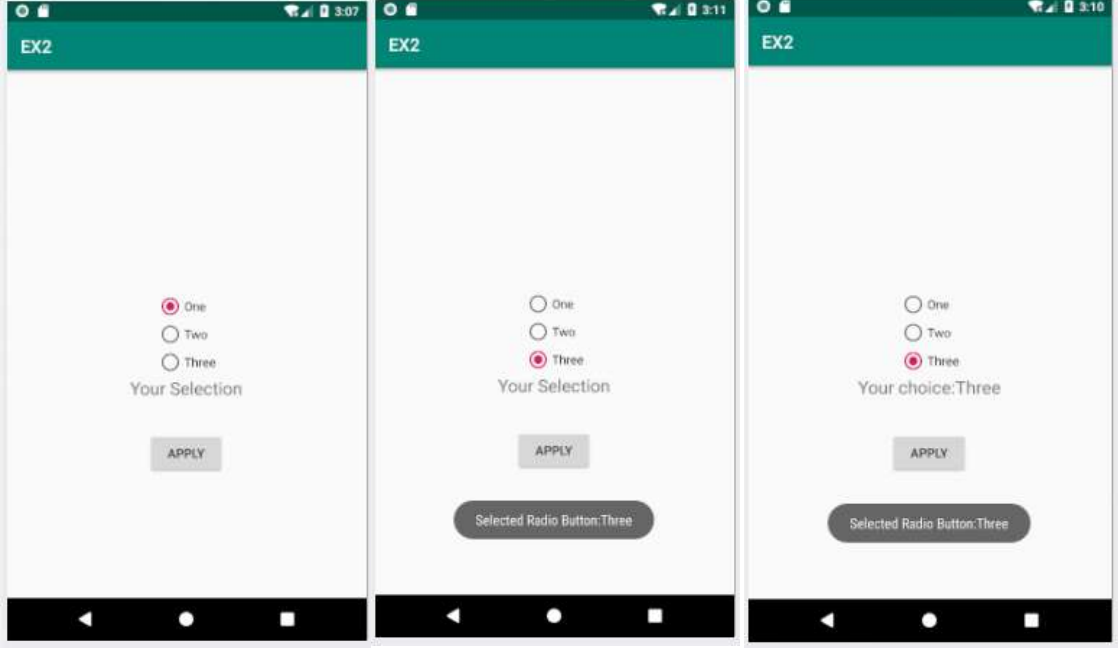

# **SPINNER**

# 6. Creating an application with Spinner.

## Activity Mani.xml:

<?xml version="1.0" encoding="utf-8"?> <RelativeLayoutxmlns:android="http://schemas.android.com/apk/res/android" xmlns:app="http://schemas.android.com/apk/res-auto" xmlns:tools="http://schemas.android.com/tools" android:layout width="match parent" android: layout height="match parent" tools:context=".MainActivity"> <Spinner android:id="@+id/spinner1" android:layout width="match parent" android:layout\_height="147dp" app:layout\_constraintBottom\_toBottomOf="parent" app:layout\_constraintLeft\_toLeftOf="parent" app:layout constraintRight toRightOf="parent" app:layout constraintTop toTopOf="parent" /> </RelativeLayout> package easytuto.com.ex4; importandroidx.appcompat.app.AppCompatActivity; importandroid.os.Bundle; importandroid.view.View;

importandroid.widget.AdapterView;

importandroid.widget.ArrayAdapter;

importandroid.widget.Spinner;

importandroid.widget.Toast;

public class MainActivity extends AppCompatActivity implements AdapterView.OnItemSelectedListener {

@Override

protected void onCreate(Bundle savedInstanceState) {

super.onCreate(savedInstanceState);

```
setContentView(R.layout.activity_main);
```
Spinner spinner=findViewById(R.id.spinner1);

ArrayAdapter<CharSequence>

adapter=ArrayAdapter.createFromResource(this,R.array.Numbers,android.R.layout.simple\_spin ner\_item);

adapter.setDropDownViewResource(android.R.layout.simple\_dropdown\_item\_1line);

```
spinner.setAdapter(adapter);
```
spinner.setOnItemSelectedListener(this);

}

```
 @Override
```
public void onItemSelected(AdapterView<?> parent, View view, int position, long l) {

String text=parent.getItemAtPosition(position).toString();

Toast.makeText(parent.getContext(),text,Toast.LENGTH\_SHORT).show();

}

@Override

public void onNothingSelected(AdapterView<?>adapterView) {

 } }

## Strings.xml:

<resources>

<string name="app\_name">EX4</string>

<string-array name="Numbers">

<item>One</item>

<item>Two</item>

<item>Three</item>

<item>Four</item>

<item>Five</item>

<item>Six</item>

<item>Seven</item>

<item>Eight</item>

<item>Nine</item>

<item>Ten</item>

</string-array>

</resources>

## Output:

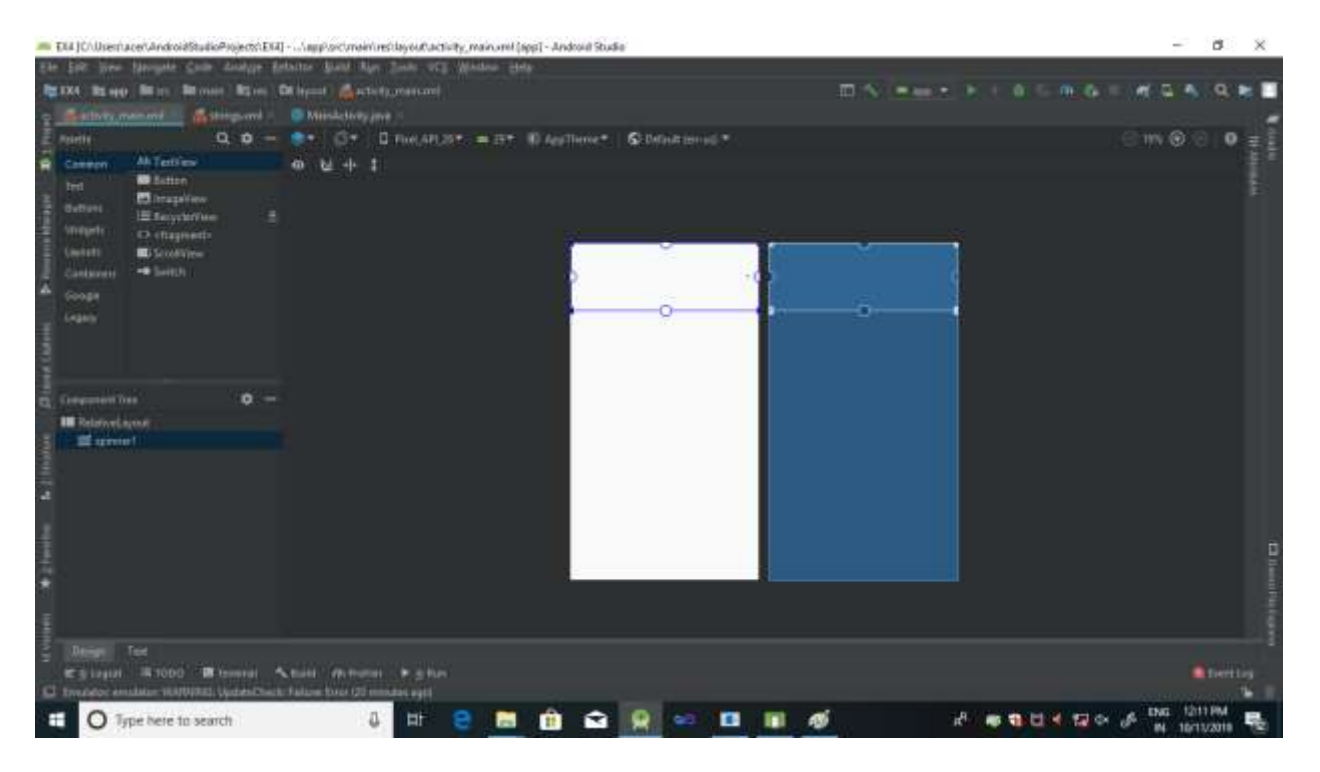

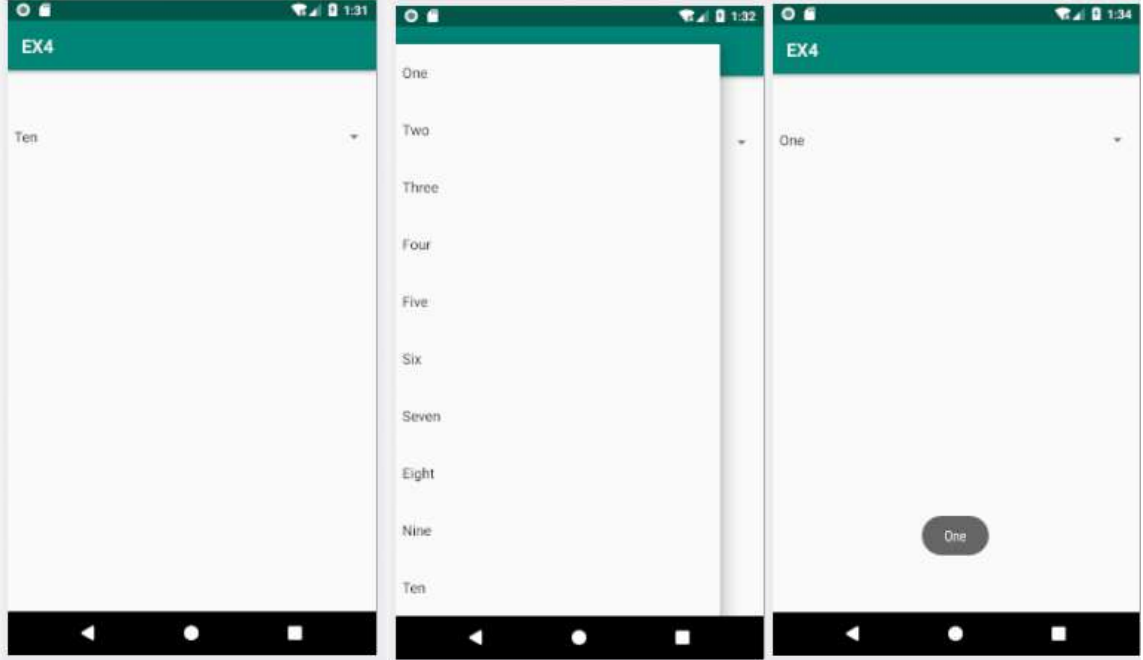

# **TEXT VIEW AND EDIT TEXT**

# 1. Creation of simple application using Button, Text View and Edit Text.

## Activity\_Main.xml:

<?xml version="1.0" encoding="utf-8"?>

<androidx.constraintlayout.widget.ConstraintLayoutxmlns:android="http://schemas.android.co m/apk/res/android"

xmlns:app="http://schemas.android.com/apk/res-auto"

xmlns:tools="http://schemas.android.com/tools"

android:layout\_width="match\_parent"

android: layout height="match parent"

```
tools:context=".MainActivity">
```
<TextView

android:id="@+id/mytext" android:layout\_width="68dp" android: layout height="44dp" android:layout\_marginStart="8dp" android:layout\_marginLeft="8dp" android:layout\_marginTop="8dp" android:layout\_marginEnd="8dp" android:layout\_marginRight="8dp" android: layout\_marginBottom="8dp" android:text="TextView" app:layout\_constraintBottom\_toBottomOf="parent" app:layout constraintEnd toEndOf="parent" app:layout constraintHorizontal bias="0.498" app:layout constraintStart toStartOf="parent" app:layout constraintTop toTopOf="parent" app:layout constraintVertical bias="0.302" />

#### <Button

android:id="@+id/mybutton" android:layout\_width="wrap\_content" android: layout height="wrap content" android: layout marginStart="8dp" android:layout\_marginLeft="8dp" android: layout\_marginTop="8dp" android:layout\_marginEnd="8dp" android:layout\_marginRight="8dp" android:layout\_marginBottom="8dp" android:text="Button" app:layout constraintBottom toBottomOf="parent" app:layout constraintEnd toEndOf="parent" app:layout constraintHorizontal bias="0.498" app:layout constraintStart toStartOf="parent" app:layout constraintTop toBottomOf="@+id/mytext" app:layout\_constraintVertical\_bias="0.459" /> </androidx.constraintlayout.widget.ConstraintLayout>

#### MainActivity.java:

packageeasytuto.com.textandbutton;

importandroidx.appcompat.app.AppCompatActivity;

importandroid.os.Bundle;

importandroid.view.View;

importandroid.widget.Button;

importandroid.widget.TextView;

public class MainActivity extends AppCompatActivity {

TextView txt;

Button btn;

@Override

protected void onCreate(Bundle savedInstanceState) {

```
super.onCreate(savedInstanceState);
```
setContentView(R.layout.activity\_main);

txt =(TextView) findViewById(R.id.mytext);

btn = (Button)findViewById(R.id.mybutton);

btn.setOnClickListener(new View.OnClickListener(){

```
public void onClick(View v)
```
## {

txt.setText("Button Clicked");

```
 }
    });
 }
```
}

## Output:

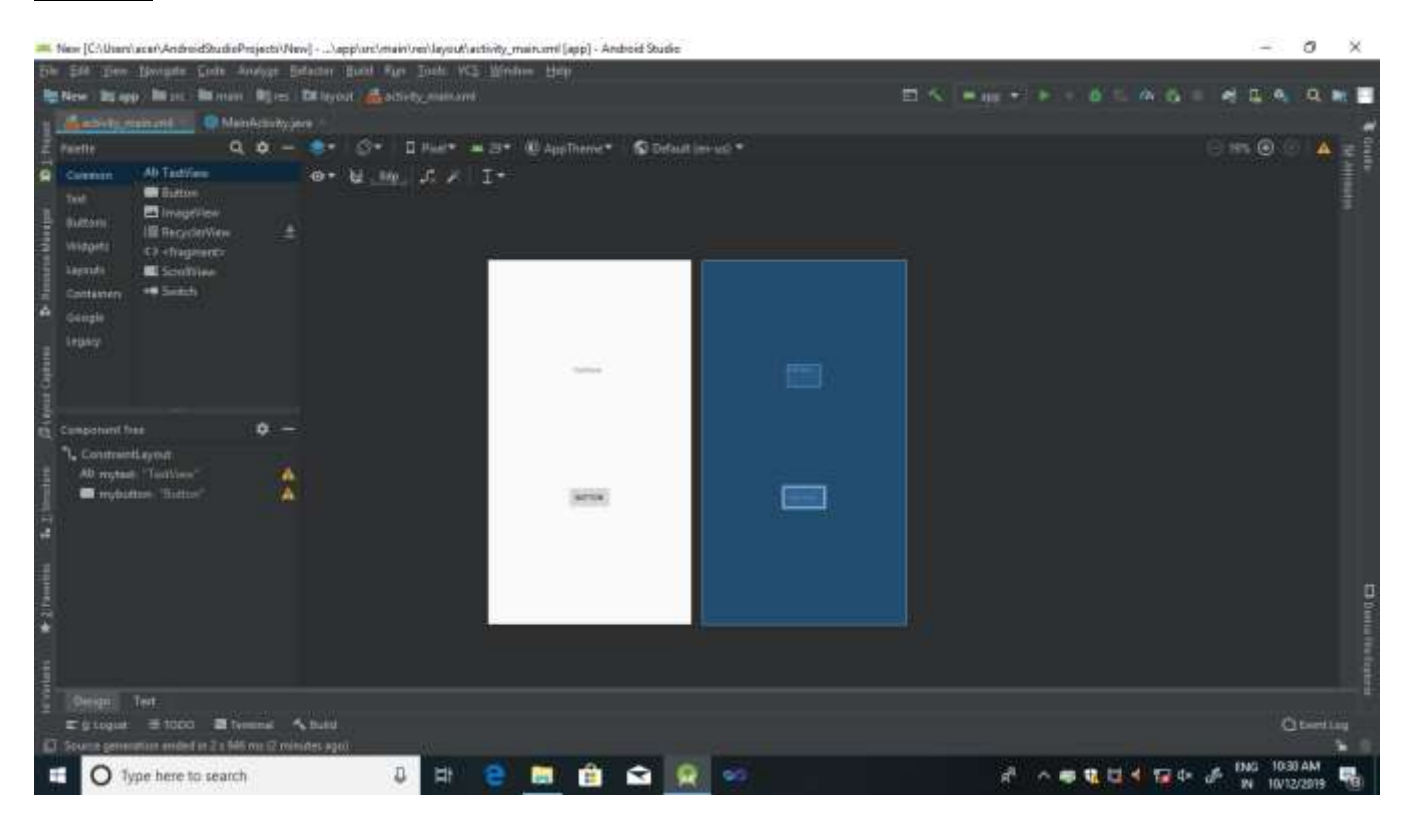

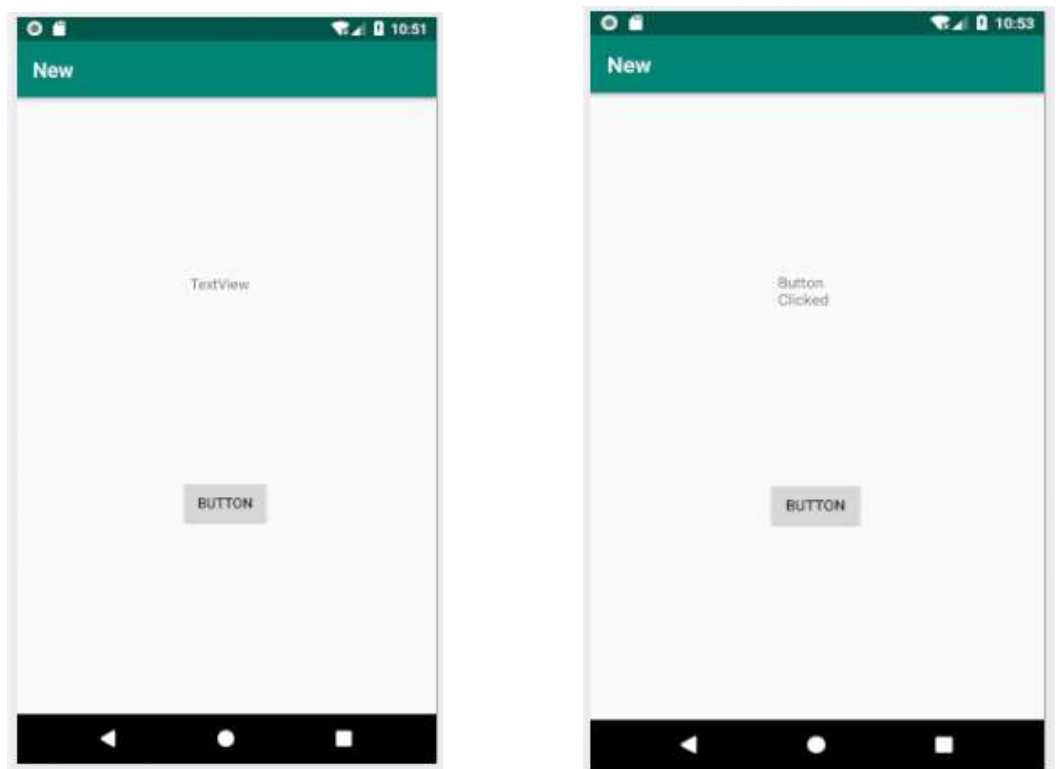